## **Simulation Results from the Regional Glaciation Model for Western Canada**

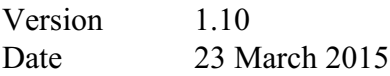

Data link http://www.unbc.ca/research/supplementary-data-unbc-publications

## **Introduction**

The projection results are stored as binary MATLAB ("MAT") files version 7.3 and generated using MATLAB version 2014a. If your efforts to load and read the MATLAB results files are not sucessful this is probably because you are using an older version of MATLAB that does not support the version 7.3 MAT files.

## **Directory structure and examples**

Once you have entered the University of Northern British Columbia website (see data link above) select "Supplementary material" in your web browser to navigate to the "Index of /data screen". At this point you are in the directory /data. Select the subdirectory RGM archive.

The RGM archive subdirectory has the following directory structure: /GCM\_name/ Scenario\_name

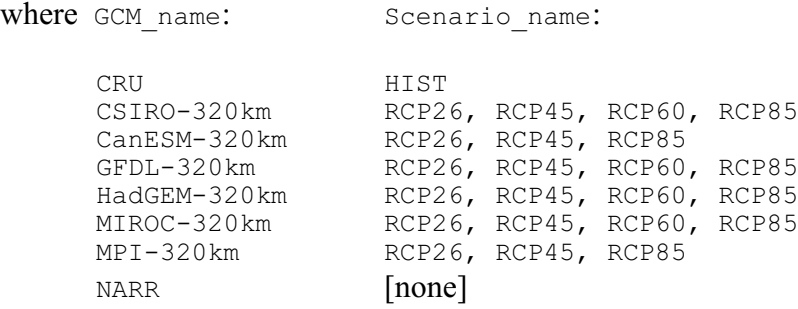

As an example, the run output files for the RCP26 scenario and the CSIRO-320km GCM are located in the directory /CSIRO-320km/RCP26

Each of the run output directories contains 10 MAT files, one for each of the 10 subregions of this study (see Fig. 1 of the Clarke et al. 2015 *Nature Geoscience* paper for a map showing the locations of the subregions).

The 10 MAT files in the directory /CSIRO-320km/RCP26 have the following names

CSIRO-320km\_RCP26\_R01\_2009-2100.mat CSIRO-320km\_RCP26\_R02\_2009-2100.mat CSIRO-320km\_RCP26\_R03\_2009-2100.mat CSIRO-320km\_RCP26\_R04\_2009-2100.mat CSIRO-320km\_RCP26\_R05\_2009-2100.mat CSIRO-320km\_RCP26\_R06\_2009-2100.mat CSIRO-320km\_RCP26\_R07\_2009-2100.mat CSIRO-320km\_RCP26\_R08\_2009-2100.mat CSIRO-320km\_RCP26\_R09\_2009-2100.mat CSIRO-320km\_RCP26\_R10\_2009-2100.mat

Here and for each of the output file directories the file naming convention is

[GCM\_name] [Scenario\_name] [Region\_ID] [Date\_limits].mat

Extract the files that you require from the archive and place them in your own workspace. Use a current version of MATLAB (or the supplied Python script) to extract simulation results from one of MAT files that you have downloaded in your workspace. As as example, to extract data from the file CSIRO-320km RCP26 R01 2009-2100.mat launch MATLAB and enter the following on the MATLAB command line:

```
load('CSIRO-320km_RCP26_R01_2009-2100.mat')
```
When the above command is executed the following data will be placed in the MATLAB workspace:

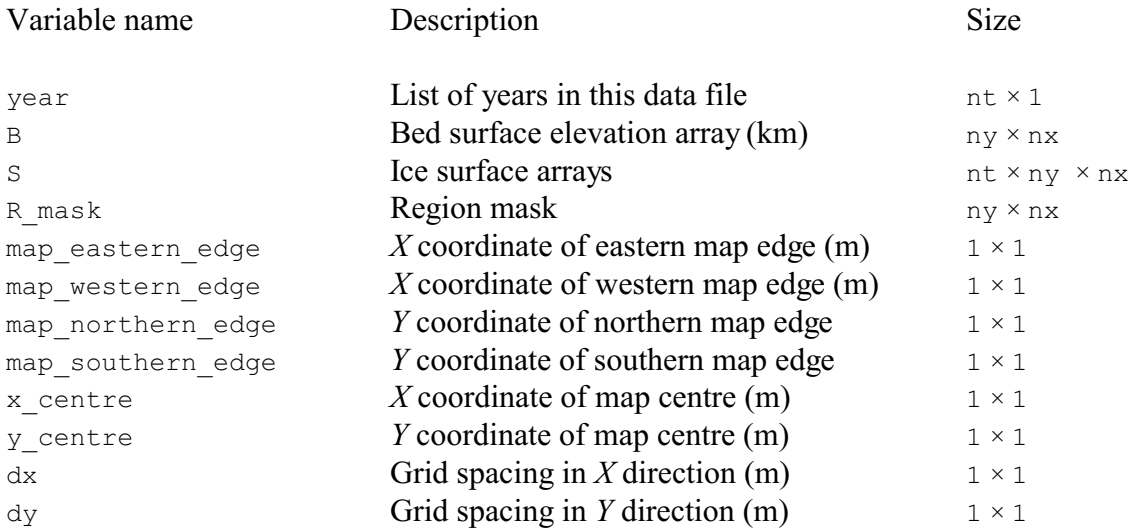

All projection run output files have this same structure. The array size variables  $n_x$ ,  $n_y$  and  $n_t$ can be obtained from the data using the following MATLAB command

 $[nt, ny, nx] = size(S);$ 

Using MATLAB, cell-centred grid can be constructed from the above data as follows:

```
x grid = map western edge+0.5*dx :dx:map eastern edge-0.5*dx
y_grid = map_northern_edge-0.5*dy:-dy:map_southern_edge+0.5*dy
```
where  $x$  qrid and  $y$  qrid are row vectors.

Maps of the bed surface *B*, topographic surface *S*, ice thickness *H*, ice mask *I*, region mask *R* and

the region-masked ice thickness  $H_{\text{masked}}$  be readily plotted in MATLAB as follows:

```
figure(1)
imagesc(x grid, y grid, B), axis equal
colorbar
xlabel('Easting distance (m)')
ylabel('Northing distance (m)')
title('Bed surface topography (m)')
% The year 2060 corresponds to the array element year(51). 
% To extract the surface topography at 2060 (year(51))
S yr map = squeeze(S(51,:,:));
 figure(2)
imagesc(x grid, y grid, S yr map), axis equal
colorbar
xlabel('Easting distance (m)')
ylabel('Northing distance (m)')
title('Surface topography (m)')
H = S yr map-B;
 figure(3)
imagesc(x grid, y grid, H), axis equal
colorbar
xlabel('Easting distance (m)')
ylabel('Northing distance (m)')
title('Ice thickness (m)')
I = zeros(size(H));
I(H>0) = 1; figure(4)
imagesc(x_grid, y_grid, I), axis equal
colorbar
 xlabel('Easting distance (m)')
ylabel('Northing distance (m)')
title('Ice mask')
figure(5)
imagesc(x grid, y grid, R mask), axis equal
colorbar
 xlabel('Easting distance (m)')
ylabel('Northing distance (m)')
title('Region mask')
% Apply region mask to ice thickness data and plot masked result
H masked = zeros(size(H));
H_masked(R_mask==1) = H(R_mask==1);
figure(6)
imagesc(x grid, y grid, H masked), axis equal
colorbar
xlabel('Easting distance (m)')
ylabel('Northing distance (m)')
title('Region-masked ice thickness (m)')
```
The above MATLAB script is reproduced in the file  $\mu_{\text{map}}$  plotter.m and an equivalent version in

the Python file map\_plotter.py.

## **Notes on map projections**

The simulation results are presented in a rectangular Cartesian map grid with  $(x,y)$  coordinates in this grid

The bounding box for the map of the entire region is

 $x \tE = -438000;$  $x \overline{W} = -1835000;$  $y$ <sup>-</sup>S = -167000;  $y^N = +1588000;$ 

Cell-centred coordinates of points in this grid are

x grid = x  $W-0.5*dx:dx:xE+0.5*dx;$  $y^{\top}$ grid =  $y^{\top}N+0.5*dy:-dy:\overline{y}S-0.5*dy;$ 

The above arrays are one-dimensional row vectors. Two-dimensional arrays carrying the same information can be generated as follows;

 $[X, Y]$  = meshgrid(x grid, y grid);

where  $(X(21,31), Y(21,31))$  are the  $(x,y)$  coordinates of the array element (21,31). Thus, for example, the bed elevation B(21,31) applies to the point having Cartesian coordinates  $[X(21,31), Y(21,31)]$ .

The Cartesian grid used in our calculations has been generated by converting data from a Lambert Conformal Conic projection having the following projection parameters

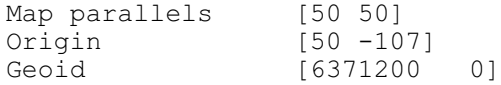

These (*x*,*y*) values can be reprojected back to a geographical (latitude, longitude) grid using the inverse projection.

To simplify the task of matching  $(x,y)$  grid coordinates to geographical coordinates we have included the following additional MAT files:

grids\_ALL.mat grids\_R01.mat grids\_R02.mat grids\_R03.mat grids\_R04.mat grids\_R05.mat grids\_R06.mat grids\_R07.mat

```
grids_R08.mat
grids_R09.mat
grids_R10.mat
```
These files can be found in the subdirectory RGM archive. The individual files contain projection results for the entire region (ALL) and for each of the subregion (R01, R02, ... R10) and each file has the same structure.

As an example, suppose one is interested in subregion 1. Loading the file grids\_R01.mat using the MATLAB command

load('grids\_R01.mat')

places the following arrays in the workspace:

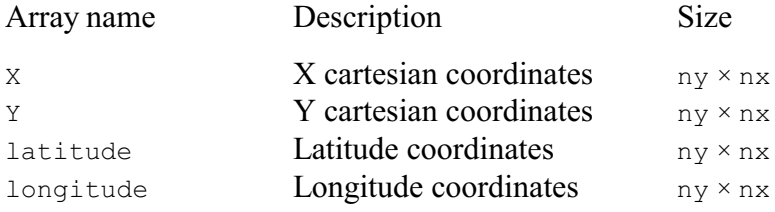

For the cell with row-column indices (21, 31) the arrays contain

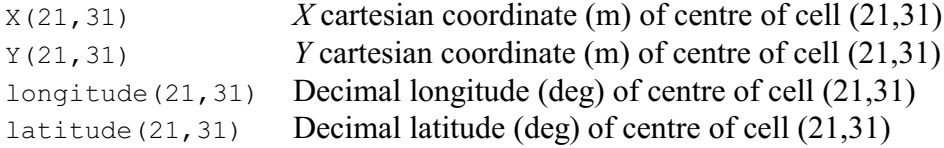